## Enregistrement audio

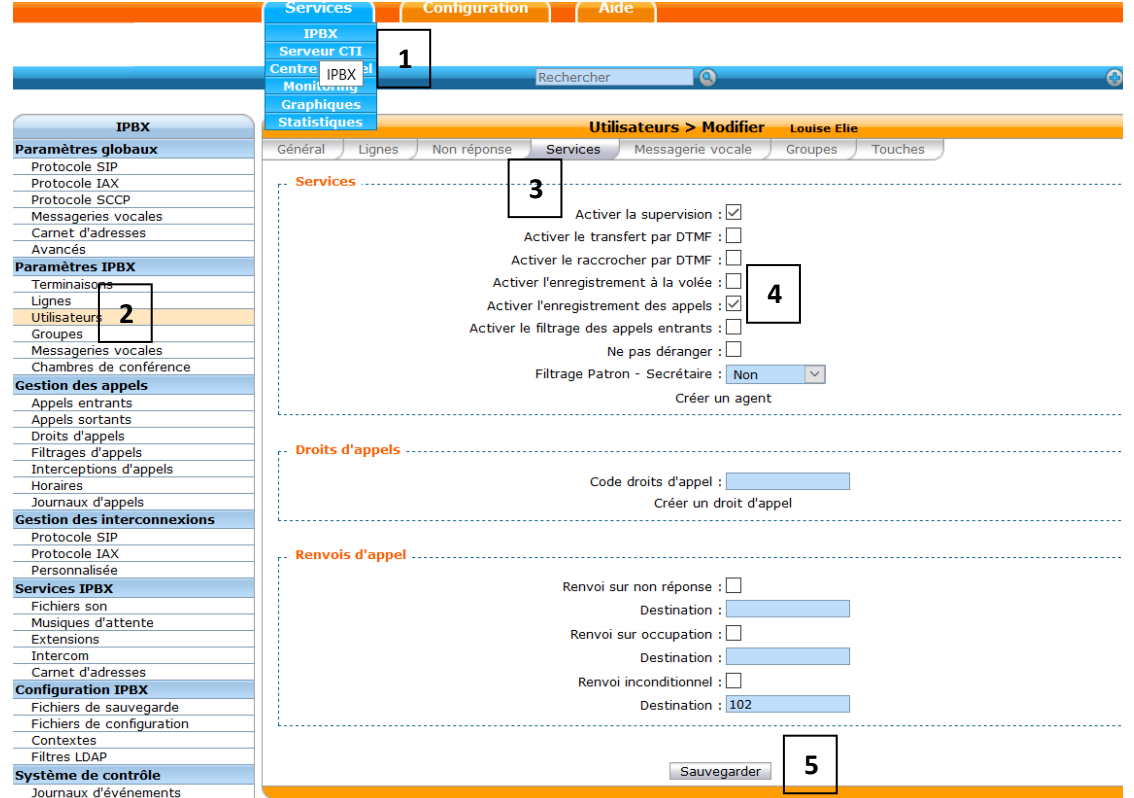

On ajoute, depuis l'interface du serveur Wazo (192.168.21.240), l'enregistrement de nos appels.

Pour cela, dans l'onglet Services > IPBX (1), on accède à toutes nos fonctionnalités et paramètres IPBX.

Dans ces paramètres IPBX, on clique sur Utilisateurs (2). Puis, on modifie un de nos utilisateurs en sélectionnant le motif « crayon ».

Ensuite, on clique sur l'onglet Services (3) et on coche « activer l'enregistrement des appels » (4).

Pour finir, on sauvegarde (5).